# SI RS485 TCT-T-MB | CALIBRATED CELLS

#### **SENSOR WIRING TABLE**

| Sensor Model | Manufacturer Cable Colors |        |            | Orbit 360   |          |            |
|--------------|---------------------------|--------|------------|-------------|----------|------------|
|              |                           |        |            | Section     | Terminal | Туре       |
|              |                           | Orange | Data - (B) | RS485       | 34 38 42 | B1, B2, B3 |
|              |                           | Brown  | Data + (A) | RS485       | 33 37 41 | A1, A2, A3 |
|              |                           | Red    | Vcc (+)    | Power Input | +        |            |
|              |                           | Black  | Vcc (-)    | Power Imput | (-)      |            |

**Note:** This sensor has to be preconfigured before it is configured in Atlas software.

# **RS485 DIGITAL OUTPUT:**

| Parameter | Sensor settings |  |
|-----------|-----------------|--|
| Baudrate  | 9600            |  |
| Data bits | 8               |  |
| Parity    | None            |  |
| Stop bits | 1               |  |

# **REQUIRED DATA LOGGER VERSION**

Minimum data logger required: ORBIT 360 PREMIUM.

Minimum firmware required: 2.39.

### **HOW TO CONFIGURE IN ATLAS**

Start Atlas and open the data logger you are working on. Now go to *Site settings* and scroll down to the *Channels* section and select the following type and model. The variables from the digital output signal can be chosen (or assigned) to either a frequency or an analog channel according to the list here below.

### **Example:**

Serial bus 1 baud rate: 9600bps

Bus: Serial 1 >>> ID: A >>> Sensor model: Si-RS485TCT-T-MB >>> Name: Si485\_SERIAL1\_A

Group: Analog channels Sensor Type: Serial device

Sensor Model: Si485\_SERIAL1\_A
Sensor Model: Temperature
Sensor Model: Global Radiation

**Important!** Please make sure you are working with the latest version of Atlas. To check for new updates click the *Check for updates* button in the left-hand menu located in the main dashboard.

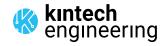